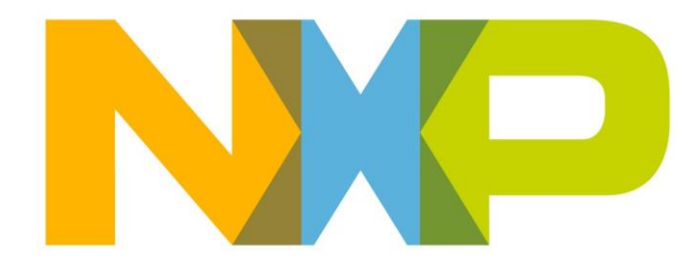

# **RELEASE NOTE JN517x IEEE802.15.4 SDK**

**JN-SW-4263**

**Build 1613**

**NXP Semiconductors**

For the contact details of your local NXP office or distributor, refer to:

**[www.nxp.com](http://www.nxp.com/)**

٠

# **CONTENTS**

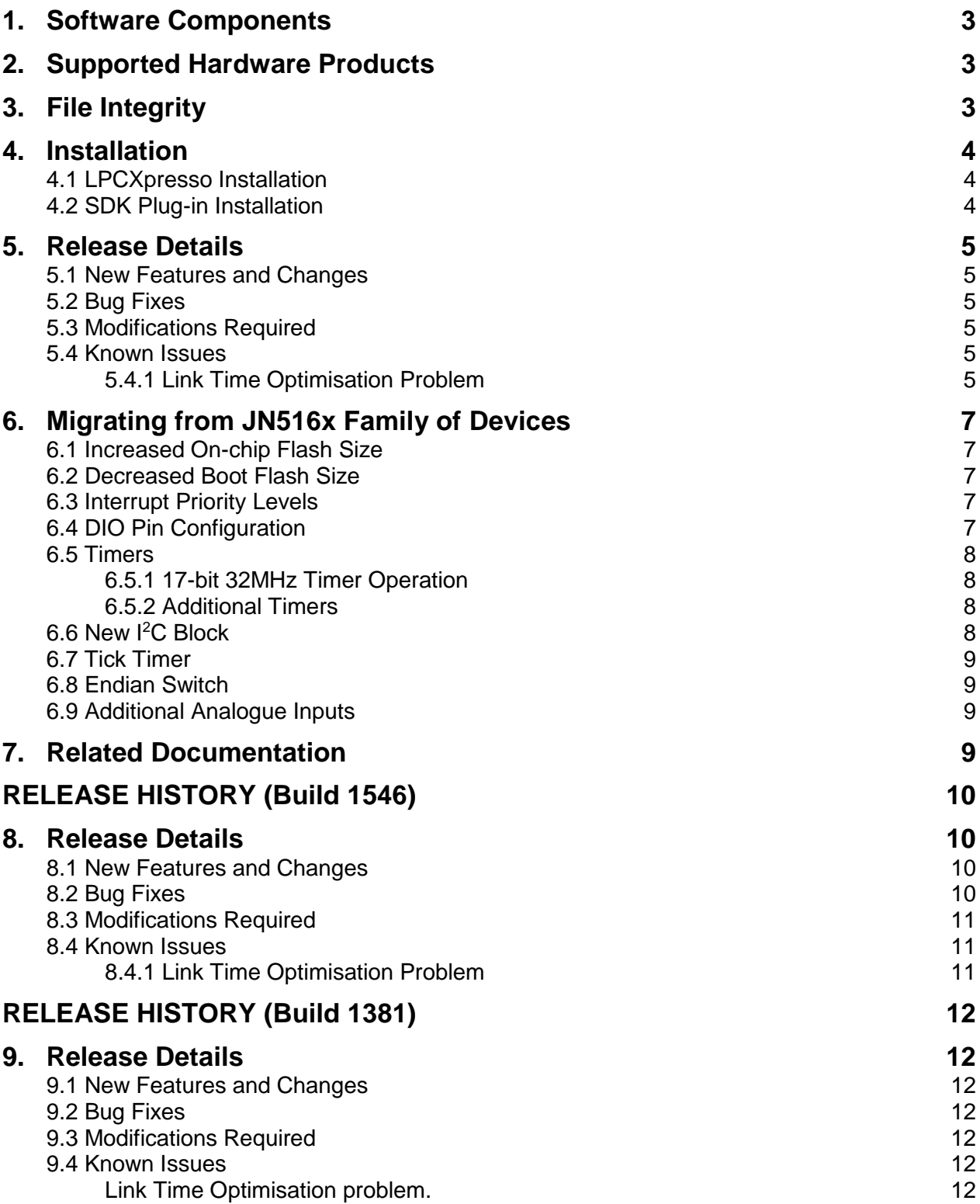

# <span id="page-2-0"></span>**1. Software Components**

The JN517x IEEE802.15.4 Software Developer's Kit (JN-SW-4263) contains software resources needed to develop IEEE802.15.4 applications for the NXP JN5179, JN5178 and JN5174 wireless microcontrollers. The SDK must be installed on an existing installation of the LPCXpresso Integrated Development Environment (see Section [4\)](#page-3-0).

This SDK release is version 1546 and provides:

- Full MAC layer (802.15.4-2003 / 2006) plus MicroMAC
- 802.15.4 Stack API
- AES (Advanced Encryption Standard) API
- Debug library
- JN517x Integrated Peripherals API
- Production Test API
- Chip and board support for JN517x devices
- Radio Recalibration library
- Jennic packet sniffer binary images for use with Ubiqua packet analyser
- 'New project' wizard for LPCXpresso
- IEEE 802.15.4 Application Template (JN-AN-1211)

**Note:** The IEEE 802.15.4 Application Template for JN517x (JN-AN-1211) provides a starting point for a new project and can be accessed via the 'New project' wizard in LPCXpresso, as described in the *JN517x LPCXpresso Installation and User Guide (JN-UG-3109)*.

# <span id="page-2-1"></span>**2. Supported Hardware Products**

This software release supports the following hardware products:

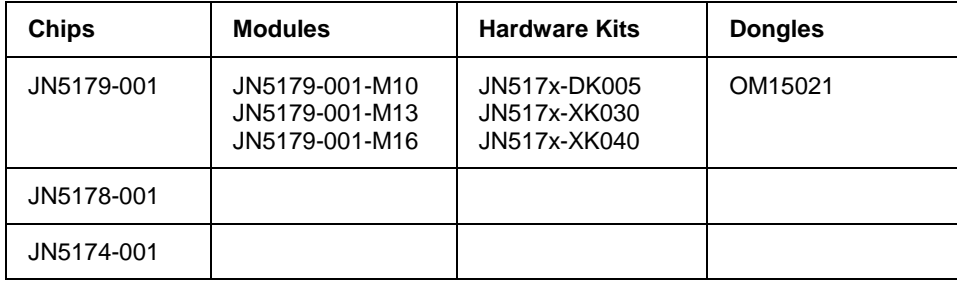

# <span id="page-2-2"></span>**3. File Integrity**

The following table indicates the MD5 checksum of files included in the release.

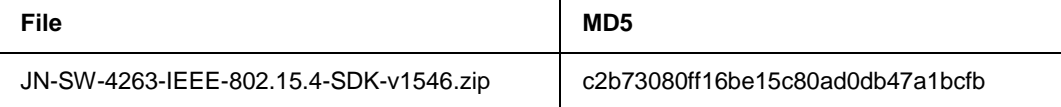

# <span id="page-3-0"></span>**4. Installation**

This SDK (JN-SW-4263) must be installed on top of the Eclipse-based LPCXpresso. The SDK is distributed as an Eclipse plug-in archive for LPCXpresso.

# <span id="page-3-1"></span>**4.1 LPCXpresso Installation**

LPCXpresso can be obtained from the following NXP web page:

#### **[www.nxp.com/lpcxpresso](http://www.nxp.com/lpcxpresso)**

In order to develop JN517x applications without limitation, we recommend that you purchase the Pro edition of LPCXpresso.

The required version of LPCXpresso for this SDK release is:

#### **LPCXpresso IDE v7.9.2 build 493 (LPCXpresso\_7.9.2\_493)**

*Important: This is the version with which the libraries within the SDK were compiled and verified. Other versions of LPCXpresso may not be compatible with the contents of the SDK and cannot be guaranteed to work or be supported with the JN51xx devices.*

To obtain LPCXpresso and install it on your development machine:

- **1.** If you do not already have a web account with NXP, navigate to [www.nxp.com](http://www.nxp.com/) and create an account.
- **2.** Sign in to your NXP web account.
- **3.** Navigate to the page [www.nxp.com/lpcxpresso.](http://www.nxp.com/lpcxpresso)
- **4.** Select the **Downloads** tab and then click the **Download** button.
- **5.** Check whether the displayed version is the recommended version indicated above:
	- If it is the recommended version, download it.
	- If it is not the recommended version, click **Previous** and then select the recommended version and download it.
- **6.** Launch the LPCXpresso installer and follow the on-screen instructions. On Linux platforms, this MUST be done as root. Full installation details are provided in the *LPCXpresso IDE Installation and Licensing Guide*, available on the **Documentation** tab of the above web page.

# <span id="page-3-2"></span>**4.2 SDK Plug-in Installation**

Once LPCXpresso is installed, the SDK plug-in archive can be installed as follows:

- **1.** Start LPCXpresso (on Linux platforms, this MUST be done as root).
- **2.** Navigate to the drop-down menu option **Help**, which can be found at the top of the IDE options.
- **3.** In the drop-down menu, select **Help > Install New Software**.
- **4.** In the pop-up dialog box, click the **Add** button.
- **5.** In the resulting **Add Repository** pop-up dialog box, within the **Name** field enter "NXP IEEE 802.15.4 SDK". Then click the **Archive** button.
- **6.** In the resulting **Repository Archive** pop-up window, navigate to the location where the **JN-SW-4263-IEEE-802.15.4-SDK-v1613.zip** is present, then click the **OK** button.
- **7.** This will populate the plug-ins list as follows:

#### **NXP RFCS JN-SW-4263 Software Development Kit**

#### **NXP RFCS JN51xx Flash Programmer**

#### **NXP RFCS Terminal**

- **8.** Select all the above by clicking the **Select All** button. Once all the options are selected, click the **Finish** button.
- **9.** Follow all the subsequent instructions, and accept the terms and conditions and disclaimers.

# <span id="page-4-0"></span>**5. Release Details**

### <span id="page-4-1"></span>**5.1 New Features and Changes**

The following new features are included in this release:

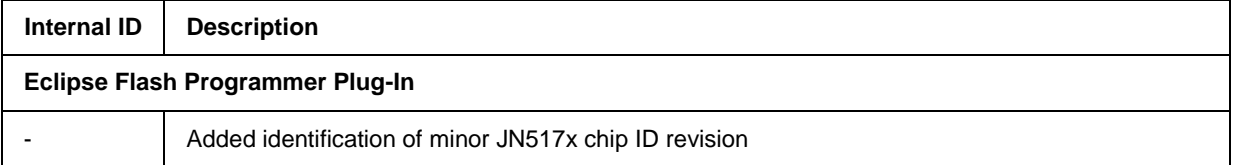

### <span id="page-4-2"></span>**5.2 Bug Fixes**

None

# <span id="page-4-3"></span>**5.3 Modifications Required**

None

### <span id="page-4-4"></span>**5.4 Known Issues**

#### <span id="page-4-5"></span>**5.4.1 Link Time Optimisation Problem**

In some instances when using Link Time Optimisation (LTO) to reduce code size, it has been observed that optimisation fails when a private variable (i.e. local to a file) exists with the same name as a global assembler symbol in another file. The result is that the symbol defined in the assembler file is not linked with a corresponding extern in a C file because it clashes with the name of the static variable. A linker error occurs, reporting an undefined reference in the file containing the extern reference.

The workaround is to disable LTO for the file containing the extern by specifying the flags as part of the build instructions, e.g. to switch off LTO for file "problem file.o", add the following to the makefile:

problem\_file.o: CFLAGS += –fno–lto

Alternatively, one or other symbol can be renamed so that they no longer clash.

To switch off LTO for ALL files, the flag DISABLE\_LTO=1 can be used, but this will result in larger overall binary sizes. The section in the makefile is shown below:

```
# Default (unless debugging) is to compile & link using link time 
optimisation, but allow it to be disabled by setting DISABLE_LTO=1
ifneq ($(DISABLE_LTO), 1)
CFLAGS += -flto -ffat-lto-objectsLDFLAGS += -flto
else
CFLAGS += -fno-lto
LDFLAGS += -fno-lto
Endif
```
# <span id="page-6-0"></span>**6. Migrating from JN516x Family of Devices**

This section provides guidance on migrating software applications from the NXP JN516x family to the JN517x family. This migration is mainly concerned with understanding the hardware changes that have been made between the two device families. The software development environment remains the same, as it is based on the Eclipse IDE, although the IDE is the NXP LPCXpresso package for JN517x and the 'BeyondStudio for NXP' package for JN516x. Since the two environments are the same, there should be no need to change the application support apart from recompiling the source to create binaries for the new device.

# <span id="page-6-1"></span>**6.1 Increased On-chip Flash Size**

The internal Flash memory size has been increased to 512 KBytes on the JN5179. The internal Flash memory sizes for the JN5178 and JN5174 are 256 KBytes and 160 KBytes respectively.

### <span id="page-6-2"></span>**6.2 Decreased Boot Flash Size**

The decrease in bootloader Flash memory on the JN517x is unlikely to be an issue for the normal user, but those who require changes to the bootloader should be aware that only 8 KBytes of Flash are available for the boot sector. This restriction is likely to make it very difficult to build a bootloader which contains a meaningful amount of debug for development purposes. For reference, the supplied bootloader occupies around 6.6 KBytes.

### <span id="page-6-3"></span>**6.3 Interrupt Priority Levels**

There are 15 levels of interrupt priority available on the JN517x. These levels should map directly to those that are available on the JN516x chips, i.e. priority increases from 0 to 15. However, be aware that critical sections can be over-ridden by highpriority interrupts and therefore care needs to be exercised when setting interrupt levels. The threshold for high-priority interrupts which will override critical sections on the JN517x is 12:

- Time-critical non-stack functions which require rapid interrupt responses should use priority levels above 12.
- Stack-based and user functions with looser timing requirements should use priority levels below 12.

# <span id="page-6-4"></span>**6.4 DIO Pin Configuration**

The JN517x platform has a more flexible scheme for multiplexing different functionality onto DIO lines than the JN516x series. In order to cope with the increased flexibility, a new Integrated Peripherals API function **vAHI\_SetDIOpinMultiplexValue()** is used to configure the functionality of the individual DIO pins, while the JN516x allowed only one alternative functional role on a DIO pin. As a consequence, a number of API functions that were used to enable DIO pins for these alternative roles are no longer relevant. However, new API functions have been introduced that perform the same operations as their JN516x counterparts apart from configuring the DIO lines. The expected behaviour for JN517x is a call to **vAHI\_SetDIOpinMultiplexValue()** to route the

peripheral signals to the appropriate DIO pin, followed by a call to the appropriate configure function to set up the peripheral.

The JN516x functions that are no longer relevant contain the word "**…SetLocation**" in the function name. The JN517x equivalents that configure the peripheral but do not route the peripheral signals to DIO pins are indicated by "**…NoneDIO**" in their names.

Selectable pull-downs have been added to the DIO pins on the JN517x, in addition to the selectable pull-ups found on the JN516x. The functions **vAHI\_DioSetPullupDirection()** and **u32AHI\_DioReadPullupDirection()** have been added to select a pull-up or pull-down when the functionality is enabled using **vAHI\_DIOSetPullup()**.

There are a restricted number of DIO pins available on the JN517x compared to the JN516x. These are numbered as DIOs 0-15, 17 and 18.

# <span id="page-7-0"></span>**6.5 Timers**

#### <span id="page-7-1"></span>**6.5.1 17-bit 32MHz Timer Operation**

The Timers on the JN5179 have been modified to work using a 32-MHz source clock and their counters have been extended from 16 bits to 17 bits (with the exception of the IR timer on Timer4). The Timer start functions for all modes have had their period variables promoted from uint16 to uint32 (this will not cause compatibility issues). A new API function **bAHI\_Switch32MHzClockForPWM()** has been added to allow the timers to switch to the 32MHz clocking mode and new API functions have been introduced to read the timers in this mode – these functions are indicated by "**Timer17bit**" in the name.

#### <span id="page-7-2"></span>**6.5.2 Additional Timers**

There are 8 timers on the JN517x that are capable of PWM output, increased from 4 timers on the JN516x. The additional timers are PWM Timers 3-6, also known as Timers 4-7.

PWM Timer 4 is slightly different in that it incorporates an Infra-Red Remote Control function. This functionality has been moved from PWM Timer 2 on the JN5169 device.

In addition, a further dedicated timer has been included for use with the Analogue Peripherals. This timer is named the Analogue Peripheral Timer (APT), and is also known as Timer 8. As a consequence of these additions, further API functions to register interrupt callbacks have been defined for the extra timers (5-8).

# <span id="page-7-3"></span>**6.6 New I<sup>2</sup>C Block**

A new I<sup>2</sup>C block has been used in the JN517x. As a consequence, the SI interface functions for the JN516x have been superseded by new functions beginning "**I2C**". These functions are detailed in the *JN517x Integrated Peripherals API User Guide (JN-UG-3118)*.

### <span id="page-8-0"></span>**6.7 Tick Timer**

The Tick Timer on the JN517x uses the ARM core tick timer, which works differently from the tick timer of the JN516x. The JN517x timer is 24 bits wide and counts down from a reload value which is stored in a reload register. The counter value can be read and also cleared by writing to the counter, but it cannot be explicitly set to a value. The timer can be configured to generate an interrupt and reload the counter with the value stored in the reload register on reaching 0. The Tick Timer can be clocked from a non-dozed version of the processor clock, which can be of frequency 32, 16, 8, 4, 2 or 1 MHz, or a 32kHz clock which means that it can operate much more slowly than the tick timer on the JN516x. All Tick Timer functions have been modified to reflect the new behaviour.

### <span id="page-8-1"></span>**6.8 Endian Switch**

With the move to the ARM Cortex M3 processor, the architecture of the processor has moved from Big-Endian to Little-Endian. While the libraries supplied with the JN517x have been ported and tested on the new architecture, user-supplied code will also need to go through this process. Particular care should be taken where code is accessing 8-bit and 16-bit quantities via pointers, since the byte-order within larger structures or variables will have changed. In addition, the values previously returned by the code may no longer be correct. Similarly, pointer manipulations to step through memory and access structure fields may also fail, as the ordering of fields within memory may also have changed.

# <span id="page-8-2"></span>**6.9 Additional Analogue Inputs**

An additional two analogue inputs are supported by the ADC of the JN517x, bringing the total number of inputs available for monitoring external signals to six, in addition to internal inputs connected to the on-chip temperature sensor and battery voltage monitor.

# <span id="page-8-3"></span>**7. Related Documentation**

The following user documentation supports this software release:

- JN-UG-3024: IEEE 802.15.4 Stack User Guide
- JN-UG-3109: JN517x LPCXpresso Installation and User Guide
- JN-UG-3118: JN517x Integrated Peripherals API User Guide
- JN-AN-1211: IEEE 802.15.4 Application Template for JN517x

**Note:** The JN-AN-1211 application template is supplied in the SDK and is available through the 'New project' wizard in LPCXpresso, as described in the *JN517x LPCXpresso Installation and User Guide (JN-UG-3109)*.

# <span id="page-9-0"></span>**RELEASE HISTORY (Build 1546)**

# <span id="page-9-1"></span>**8. Release Details**

# <span id="page-9-2"></span>**8.1 New Features and Changes**

The following new features are included in this release:

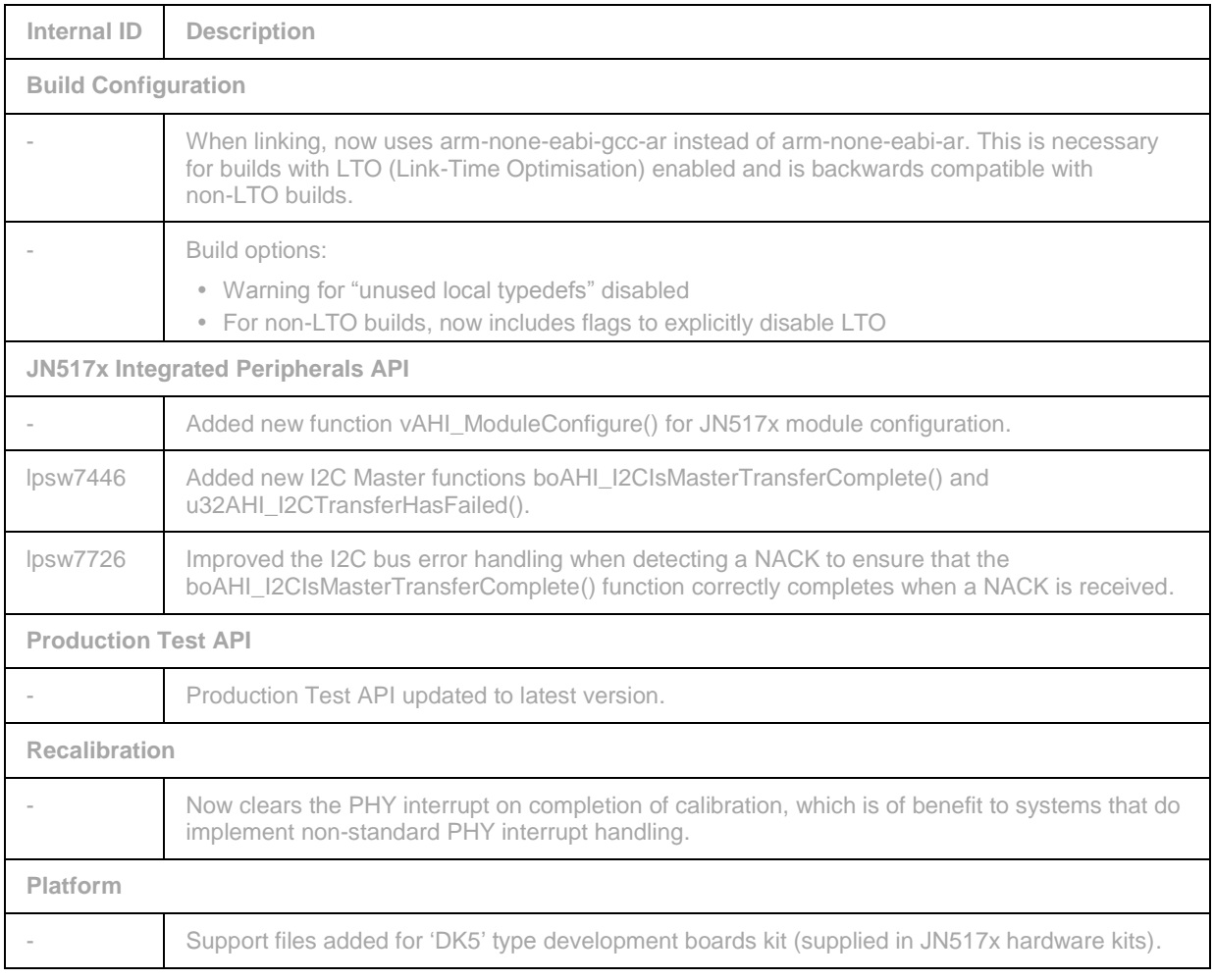

# <span id="page-9-3"></span>**8.2 Bug Fixes**

The following issues have been fixed in this release:

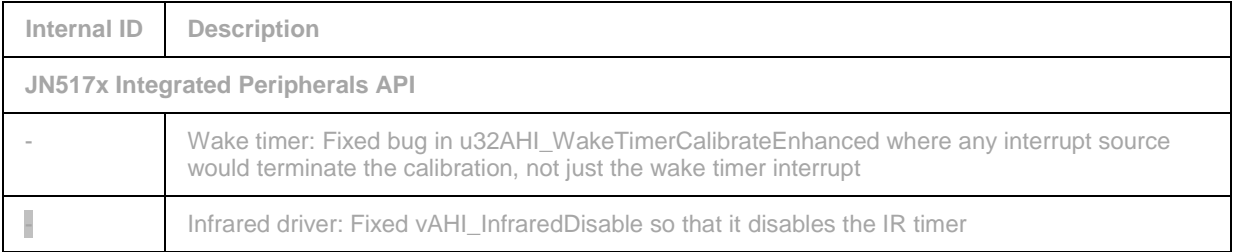

# <span id="page-10-0"></span>**8.3 Modifications Required**

None

### <span id="page-10-1"></span>**8.4 Known Issues**

### <span id="page-10-2"></span>**8.4.1 Link Time Optimisation Problem**

In some instances when using Link Time Optimisation (LTO) to reduce code size, it has been observed that optimisation fails when a private variable (i.e. local to a file) exists with the same name as a global assembler symbol in another file. The result is that the symbol defined in the assembler file is not linked with a corresponding extern in a C file because it clashes with the name of the static variable. A linker error occurs, reporting an undefined reference in the file containing the extern reference.

The workaround is to disable LTO for the file containing the extern by specifying the flags as part of the build instructions, e.g. to switch off LTO for file "problem file.o", add the following to the makefile:

problem\_file.o: CFLAGS += –fno–lto

Alternatively, one or other symbol can be renamed so that they no longer clash.

To switch off LTO for ALL files, the flag DISABLE\_LTO=1 can be used, but this will result in larger overall binary sizes. The section in the makefile is shown below:

```
# Default (unless debugging) is to compile & link using link time 
optimisation, but allow it to be disabled by setting DISABLE_LTO=1
ifneq ($(DISABLE_LTO), 1)
CFLAGS += -flto -ffat-lto-objectsLDFLAGS += -flto
else
CFLAGS += -fno-1toLDFLAGS += -fno-lto
Endif
```
# <span id="page-11-0"></span>**RELEASE HISTORY (Build 1381)**

# <span id="page-11-1"></span>**9. Release Details**

### <span id="page-11-2"></span>**9.1 New Features and Changes**

This release of JN-SW-4263 is the first public release of the IEEE 802.15.4 SDK in support of the JN517x family of devices. As such there are no new features or changes from previous versions.

### <span id="page-11-3"></span>**9.2 Bug Fixes**

None

### <span id="page-11-4"></span>**9.3 Modifications Required**

None

### <span id="page-11-6"></span><span id="page-11-5"></span>**9.4 Known Issues**

### **Link Time Optimisation problem.**

In some instances when using Link Time Optimisation (LTO) to reduce code size it has been observed that optimisation fails when a private variable (ie local to a file) exists with the same name as a global assembler symbol in another file. The result is that the symbol defined in the assembler file is not linked with a corresponding extern in a C file because it clashes with the name of the static variable. A linker error occurs, reporting an undefined reference in the file containing the extern reference.

The workaround is to disable LTO for the file containing the extern by specifying the flags as part of the build instructions, e.g. to turn off LTO for file "problem file.o" add the following to the makefile:

problem\_file.o: CFLAGS += –fno–lto

or by renaming one or other symbol so they no longer clash

To turn off LTO for ALL files, the flag DISABLE\_LTO=1 can be used, but this will result in larger overall binary sizes. The section in the makefile is shown below:

```
# Default (unless debugging) is to compile & link using link time
# optimisation, but allow it to be disabled by setting 
DISABLE_LTO=1
ifneq (\overline{\$}(DISABLE LTO), 1)
CFLAGS += -flto -ffat-lto-objects
LDFLAGS += -flto 
endif
```